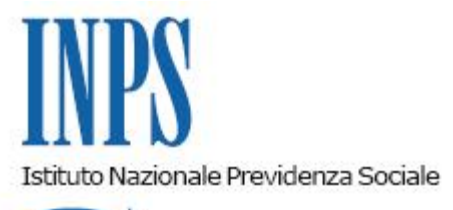

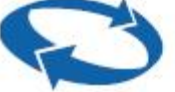

## *Direzione Centrale Ammortizzatori Sociali Direzione Centrale Tecnologia, Informatica e Innovazione*

**Roma, 24-07-2020**

**Messaggio n. 2946**

## OGGETTO: **Istruzioni operative per la compilazione della domanda di proroga di CIG in deroga per aziende plurilocalizzate**

Facendo seguito al messaggio n. 2856 del 17 luglio 2020, in ragione della recente attribuzione all'INPS della competenza ad autorizzare le domande di proroga relative alla CIG in deroga per le aziende plurilocalizzate (cfr. il decreto interministeriale 20 giugno 2020, n. 9, pubblicato in data 2 luglio 2020), si comunica che è stata implementata la procedura informatica per la presentazione delle domande, che è resa disponibile dalla giornata odierna, 24 luglio 2020. Si forniscono, di seguito, le istruzioni tecniche per la presentazione di tale tipologia di domanda all'INPS.

La domanda è disponibile nel portale INPS www.inps.it nei Servizi OnLine accessibili per la tipologia di utente "Aziende, consulenti e professionisti", alla voce "Servizi per aziende e consulenti", sezione "CIG e Fondi di solidarietà", opzione "CIG in deroga INPS".

Al portale "Servizi per le aziende e consulenti" si accede tramite Codice Fiscale e PIN rilasciato dall'Istituto.

All'interno dell'opzione specificata "CIG in Deroga Inps", scegliendo 'invio domande' viene proposto un menu a tendina con le due scelte 'deroga INPS' e 'deroga plurilocalizzata'. Per la presentazione delle domande di cui all'oggetto è necessario scegliere 'deroga plurilocalizzata'.

È possibile, inoltre, effettuare la scelta del tipo di pagamento a conguaglio oppure tramite INPS.

Si rammenta che solamente per le domande di proroga presentate all'INPS, con la scelta della modalità di pagamento diretto, si potrà chiedere l'anticipo del 40% della prestazione, inserendo l'opzione Anticipo SI.

Si completa l'acquisizione dei dati della domanda, scegliendo l'unità produttiva dall'elenco proposto dalla procedura ed allegando la lista dei beneficiari in formato "csv"; è obbligatorio anche l'inserimento dell'accordo sindacale in formato "pdf" e relativa data.

Le domande compilate con la scelta di Anticipo uguale a SI è indispensabile che siano completate con i dati relativi al pagamento dei beneficiari accedendo alla procedura dell'Anticipo.

Si rammenta che in questo momento si può accedere alla procedura dell'Anticipo in due modi o cliccando sul link presente nel menu principale della procedura di invio domanda segnalato con la frase: ANTICIPO 40%, oppure raggiungendo il medesimo link all'interno della sezione "CIG e Fondi di solidarietà" alla opzione 'Richiesta anticipo CIG'.

La domanda con la scelta di Anticipo uguale a SI verrà protocollata solo dopo il corretto inserimento dei dati relativi al pagamento dell'anticipazione, e risulterà perciò inviata correttamente dopo l'assegnazione del numero di protocollo.

Per le domande con la scelta di Anticipo uguale a NO, non sarà necessario raggiungere il link della richiesta di anticipazione e saranno protocollate entro le 24 ore dall'invio.

Sarà possibile stampare la ricevuta di invio domanda di CIG in Deroga plurilocalizzata e il relativo modello di domanda contenente i dati trasmessi.

Il manuale operativo della procedura è disponibile e scaricabile in formato "pdf" all'interno dell'applicazione stessa, nella sezione "Area di download".

Si ricorda, infine, che come già illustrato nel messaggio 2901 del 21 luglio 2020, su conforme avviso ministeriale, gli effetti del regime decadenziale relativo alle istanze di concessione del trattamento di cui al presente messaggio (proroghe delle concessioni di CIG in deroga per aziende plurilocalizzate), si considerano operanti decorsi 30 giorni dalla data odierna.

> Il Direttore Generale Gabriella Di Michele